## **Neuen Taktplan anlegen**

Wird ein Projekt ausgewählt und wechselt man auf den Menupunkt muss für das Projekt der Taktplan konfiguriert werden.

Es können folgende Punkte konfiguriert werden:

- Namen der Levels z.B. Bauabschnitt, Stockwerk, Baulos
- Struktur des Projekts (Anzahl der Levels, Bauabschnitte, Baulose)
- Typ des Taktplans

Bei Taktplantyp stehen zwei Möglichkeiten zur Auswahl:

- **Level 2 Parallelisierung**: Der Taktplan wird auf 2 Level strukturiert. Pro Tag und Los können mehrere Taktkarten definiert werden.
- **Level 3**: Der Taktplan wird auf 3 Level strukturiert. Pro Tag und Los kann genau eine Taktkarte definiert werden.

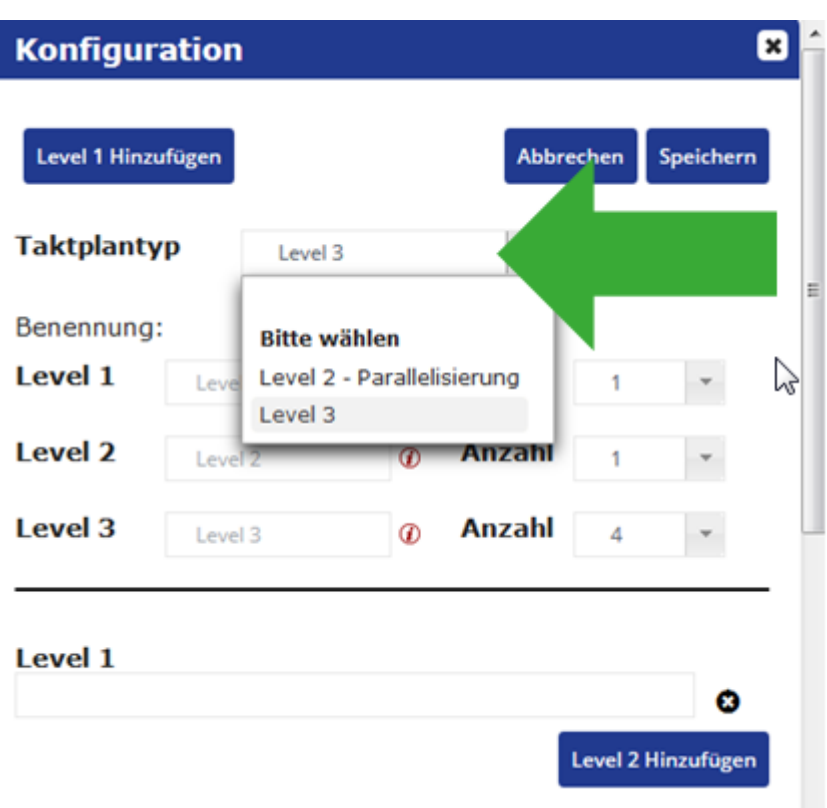